上石神井中学校 保護者と教師の会

### 上石中メール連絡網「マメール」登録更新手続きのご案内

#### ★ 現在、マメールに登録されている会員の皆さま

ご進級おめでとうございます。新しい学年になりましたので「プロフィール編集のお願い」のリンク付のメー ルを配信します。リンクを開いて画面の指示に従ってプロフィールを入力し登録を更新してください。所属委員 会の登録もお願いします。

「リンク付メール拒否」を設定していると受信しない可能性がありますので、解除をしてください。また、プ ロフィールの登録更新がされないと適切なメールの連絡が出来ません。ご協力をお願いします。

練馬区で発生したシステム障害により、学校ホームページからの連絡ができなくなった時にも、 「マメール」を活用し、連絡をすることができました。また、クラスごとの連絡に使用したこと もありました。

任意ではありますが、保護者と教師の会「マメール」に登録することにより学校からの諸連絡 を確実に受け取るための連絡手段ともなりますので、是非、プロフィールの編集をお願いします。

#### \*「プロフィール編集のお願い」のメールが届いたら

- ➀ 必ず新しい学年クラスにチェックをつけてください。
- ➁ 委員になった方は、所属する委員会にもチェックをつけてください。
- ➂ 2 名以上在校している場合は該当する学年クラスすべてチェックし、 「上中太郎 花子」のように、名前と名前の間に一文字スペースを入れ、低学年からすべてのお子さまの 名前を入力してください。

## プロフィールの内容を良く確かめてから必ず登録するをクリックしてください。 登録が完了すると登録完了画面が表示されて、操作は終了です。

毎月 15 日に送られるテストメールは皆さまのアドレスの確認を兼ねています。

登録アドレスが変わるとテストメールが届かないため、そのアドレスは自動的に削除されます。

## ★新規に登録される方やアドレスを変更された方、毎月 15 日のテストメールが届いてない方 下記のメールアドレスへ、空メールを送信して登録をお願いします。

空メールが送信できない機種がございます。その場合は本文欄に「入会」の二文字のみを入力して送信してください。

QR コードを読み取ると簡単に操作することができます。

# kamichuu@mamail.jp

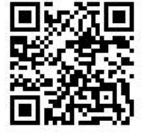

≪マメールに関するご質問≫

**E-mail :kamichuu.pta@gmail.com までご連絡ください。** マメール登録後は、マメールに直接返信していただくと管理者より返信いたします。

# メール登録がうまくいかない方へ

#### ◆空メールを送ったが、「入会お礼メール」が来ない。

- ① センターに新着メールが来ていないか問い合わせてみる。 基地局が込み合ってメールが滞留しているのかもしれません。
- ② 自分の携帯が「電話帳に登録されていないアドレスからのメールを拒否する」設定になっていないか どうかを確かめる。

kamichuu@mamail.jp を電話帳に登録し、もう一度空メールを送ってください。

#### ③ ドメイン受信設定をしていないかどうか確かめる。

ドメインとは abc@mamail.jp のようなメールアドレスの、@ より右側の文字列のことをいいます。つ まり、mamail.jp から送られてくるメールは受け取らない、または、mamail.jp から送られてくるメール のみ受け取る・・・というような設定がされている可能性があります。設定を解除してからもう一度空メー ルを送ってください。

#### ④ URLリンク付きメール設定が有効になっていないか確かめる。

URLリンク付きメールとは、メールの文章の中にクリックすることができる http://・・・というような 文字が含まれているメールのことです。「全URLリンク付きメールを拒否する」設定になっていると、 マメールが送ってくるURLリンク付きメールが届かなくなってしまいます。 このような場合「全UR Lリンク付きメールを拒否する」という設定から、「URLリンク付きメールを拒否する」という設定に 変更してください。(通常の「URLリンク付きメールを拒否する」の設定だと、マメールからのリンク 付きメールは受け取れるそうですが、もしこれもダメな場合は「URL リンク付きメールを拒否する」の 設定を解除し、もう一度空メールを送ってください。)

#### ◆プロフィール入力画面、開封確認画面が表示されない。

#### ① Web利用契約をしているかどうかを確かめる。

携帯の料金プラン等で、ホームページを見るための契約が別料金での契約になっているものがあります。 この場合プロフィール入力画面や開封確認画面を表示することはできませんので、あらたに携帯電話会社 と Web 利用契約をしてから、もう一度空メールを送ってください。

#### ②「接続できません」という表示が出る場合

基地局が混雑しています。しばらく時間をおいてからやり直してください。

☆ 登録がうまくいかない例は、ほとんどが携帯電話の設定によるものが多いそうです。上記の手段をして もうまく解決できない場合は、携帯電話のマニュアルを見る、もしくはショップに携帯を持ちこんで相 談をしてみてください。

空メールを送っただけではプロフィールの登録がないため、適切なメール連絡ができません。 ( 管 理者 側に は 「会員 」 とだ け表 示 され、 誰 なの か、 何 年何組 の 方な のか がわ かり ま せん ) ぜ ひ プ ロ フ ィ ー ル の 登 録 ま で 完 了 し て 頂 き ま す よ う 、 ご 協 力 を 宜 し く お 願 い し ま す 。

≪アドレスを変更された方や毎月 15 日のテストメールが届かない方≫ 『上石中メール連絡網「マメール」への入会方法』に従って、再登録をお願いします。 ※ 毎月 1 回送られるテストメールは皆さんのアドレスの確認を兼ねています。 登録アドレスが変わるとテストメールが届かないため、そのアドレスは自動的に削除されます。